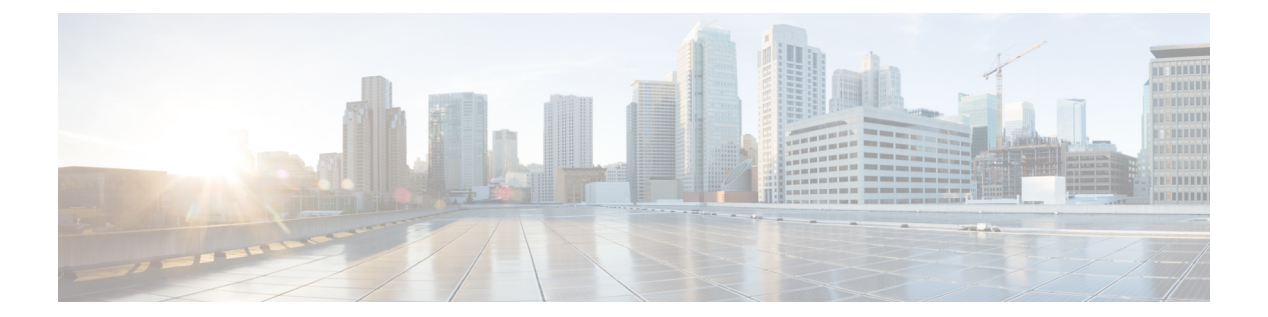

# クライアント

- AllowUserSelectChatsFileDirectory (3 ページ)
- AutoAcceptFileTransfer  $(3 \sim \rightarrow \sim)$
- AutoAcceptImage  $(4 \sim -\gamma)$
- AutoAnswerForGuidedAccess (4 ページ)
- AutosaveChatsLocation  $(4 \sim \rightarrow \sim)$
- CachePasswordMobile  $(5 \sim \rightarrow \sim)$
- CacheSessionCookieInDevice (5ページ)
- Call\_Center\_Audio\_Enhance\_Mode (5 ページ)
- ChatAlert  $(5 \sim -\gamma)$
- ChatTelephonyEscalationLimit  $(6 \sim \rightarrow \sim)$
- ContactCardonHover  $(6 \sim \rightarrow \sim)$
- DefaultActionOfContactList (6 ページ)
- Disable\_IM\_History (7 ページ)
- DisableAllMeetingReminder  $(8 \sim -\gamma)$
- DisableAudioDucking  $(8 \sim \rightarrow \sim)$
- DisableCallHistoryResolution (8 ページ)
- DisableLocusCMR (8 ページ)
- DisableNonAcceptMeetingReminder (9 ページ)
- DisableRemoteDesktopControl (9 ページ)
- DisableStartOnlineForOfflineMeeting (9 ページ)
- DisplayScreenshotWhenSwitchApps (10 ページ)
- EMMType  $(10 \sim -\check{\mathcal{V}})$
- EnableAutosave  $(10 \sim -\check{\vee})$
- EnableConvertNumberToURI (11 ページ)
- EnableFecc  $(11 \leftarrow \lor \lor \lor)$
- EnableFTE  $(12 \lt \lt \lt \lt)$
- EnableInlineImages  $(12 \sim \sim \gamma)$
- EnablePrt (12 ページ)
- EnablePrtEncryption  $(13 \sim -\gamma)$
- EnableReminderForNoneWebExMeeting (13 ページ)
- EnableSaveLogsToLocal (13 ページ)
- EnableSingleNumberReach  $(14 \sim -\gamma)$
- EnableVDIFallback (14 ページ)
- EnableVDIFullScan (14 ページ)
- ForceLogoutTimerDesktop  $(15 \sim -\gamma)$
- ForceLogoutTimerMobile  $(15 \sim -\gamma)$
- Forgot Password URL  $(15 \sim -\gamma)$
- GlobalPhoneServiceErrorOnMobile (15 ページ)
- HideCallControlStrip (16 ページ)
- IP Mode  $(16 \sim -\gamma)$
- J2JMaxBandwidthKbps  $(16 \sim +\frac{1}{2})$
- jabber-plugin-config  $(17 \sim -\gamma)$
- JabberHelpLink (17 ページ)
- JawsSounds  $(17 \sim -\gamma)$
- MakeUsernameReadOnly (18 ページ)
- MaxNumberOfBookmarks (18 ページ)
- Mention GroupChat  $(18 \sim -\gamma)$
- Mention P2Pchat  $(19 \sim -\gamma)$
- Mention PersistentChat  $(19 \sim -\gamma)$
- MyJabberFilesLocation (19 ページ)
- pChatMeeting  $(20 \sim -\gamma)$
- ChatShare  $(20 \sim -\check{\vee})$
- Persistent\_Chat\_Enabled  $(20 \sim -\gamma)$
- Persistent Chat Mobile Enabled (21 ページ)
- PersistentChatTelephonyEnabled (21 ページ)
- PersistIMNotifications (21 ページ)
- PrtCertificateName (22 ページ)
- PRTCertificateUrl  $(22 \lt \lt \lt \lt)$
- PrtLogServerURL (22 ページ)
- ResetOnLogOutOnMobile (22 ページ)
- RestoreChatOnLogin (23 ページ)
- SaveLogToLocal (23 ページ)
- ScreenReaderShowErrors (24 ページ)
- ShowCallAlerts  $(24 \sim -\gamma)$
- ShowIconWhenMobile  $(24 \sim -\gamma)$
- ShowRecentsTab  $(25 \sim -\gamma)$
- SingleLinePhoneLabel (25 ページ)
- spell\_check\_enabled  $(26 \sim -\gamma)$
- spell check language  $(26 \sim \sim \gamma)$
- StartCallsWithVideoOverCellular (26 ページ)
- STARTUP AUTHENTICATION REQUIRED (27 ページ)
- SwapDisplayNameOrder (27 ページ)
- SystemIdleDuringCalls  $(28 \sim \rightarrow \sim)$
- TelephonyOnlyDiscovery  $(28 \sim \rightarrow \sim)$
- UnreadMessageDeleteAlert (28 ページ)
- UpdateURL (29 ページ)
- LdapAnonymousBinding  $(29 \sim \rightarrow \sim)$
- UseSystemLanguage  $(30 \sim -\gamma)$
- UXModel  $(30 \sim -\check{\mathcal{V}})$

#### **AllowUserSelectChatsFileDirectory**

Windows 版 Cisco Jabber に適用されます。

```
ユーザーが MyJabberChats および MyJabberFiles フォルダのディレクトリを変更できる
かどうかを決定します。
```
- true(デフォルト):ユーザーは、[オプション(Options)] ダイアログの [チャット (Options)] タブにある [フォルダーの変更(Change Folder)] ボタンを使用して、 MyJabberChatsフォルダとMyJabberFilesフォルダのディレクトリを変更できます。
- false:ユーザーは MyJabberChats および MyJabberFiles フォルダのディレクトリを 変更できません。[フォルダの変更(Change Folder)] ボタンは、[オプション(Options)] ダイアログの [チャット(Chats)] タブに表示されません。MyJabberChats および MyJabberFiles フォルダのディレクトリは、AutosaveChatsLocation パラメータによって 決まります。

このパラメータが設定されていない場合、動作は true の場合と同じです。

例:<AllowUserSelectChatsFileDirectory>*true*</AllowUserSelectChatsFileDirectory>

#### **AutoAcceptFileTransfer**

デスクトップクライアント版 Cisco Jabber に適用されます。

ファイル転送中にユーザーがファイルを自動的に受け入れるかどうかを指定します。このパラ メータは画像には適用されません。画像については、AutoAcceptImage パラメータを使用して 構成できます。

- true:IM で送信されると、ファイルのダウンロードが自動的に受け入れられます。
- false (デフォルト):ファイルは自動的に受け入れられず、受信者はファイルの受信に手 動で同意する必要があります。
- 例: <AutoAcceptFileTransfer>true</AutoAcceptFileTransfer>

#### **AutoAcceptImage**

デスクトップクライアント版 Cisco Jabber に適用されます。

ユーザーが .jpg、.jpeg、.gif、.png 画像を自動的に受け入れるように設定します。 AutoAcceptFileTransferパラメータ(デフォルトではオフ)は、画像ファイルには適用されない ため、このパラメータには影響しません。

true (デフォルト):画像はクライアントで自動的に受け入れられます。

false:画像は自動的に受け入れられず、標準のファイル転送が使用されます。

#### **AutoAnswerForGuidedAccess**

iPhone および iPad 版 Cisco Jabber に適用されます。

デバイスでガイド付きアクセスがアクティブな場合に、クライアントで「自動応答(Auto Answer)] オプションを使用できるかどうかを指定します。自動応答により、クライアントは 着信 Jabber コールに音声とビデオで自動的に応答できます。

- true:ガイド付きアクセスがアクティブな場合、クライアント設定で自動応答を使用でき ます。
- false (デフォルト): 自動応答は使用できません。

#### **AutosaveChatsLocation**

Windows 版 Cisco Jabber に適用されます。

ユーザーが会話を閉じるたびに自動的にインスタントメッセージとファイル転送が保存される パスを定義します。ローカルファイルシステム上の絶対パスを使用します。チャットは MyJabberChats というフォルダに保存され、ファイルは MyJabberFiles というフォルダ に保存されます。

AllowUserSelectChatsFileDirectory パラメータが false に設定されている場合、このパラメータは MyJabberFilesLocation パラメータと次のように連携します。

- AutosaveChatsLocation パラメータと MyJabberFilesLocation パラメータの両方に値がある場 合、MyJabberFilesLocation 値が優先されます。
- MyJabberFilesLocation パラメータに値がない場合、AutosaveChatsLocation 値によって MyJabberChats フォルダおよび MyJabberFiles フォルダへのパスが決まります。
- AutosaveChatsLocation パラメータと MyJabberFilesLocation パラメータの両方に値がない場 合、すべてのチャットとファイルは既定の場所([ドキュメント(Documents)]フォルダ) に保存されます。

例:<AutosaveChatsLocation>*Local\_Path*</AutosaveChatsLocation>

#### **CachePasswordMobile**

モバイルクライアント版 Cisco Jabber に適用されます。

クライアントがパスワードをキャッシュに保存するかどうかを指定します。

- true(デフォルト):クライアントはユーザーパスワードをキャッシュに保存します。し たがって、ユーザーはクライアントの起動時に自動的にサインインできます。
- false:クライアントはユーザーパスワードをキャッシュに保存できません。したがって、 ユーザーはクライアントが起動するたびにパスワードを入力する必要があります。
- 例:<CachePasswordMobile>true</CachePasswordMobile>

#### **CacheSessionCookieInDevice**

iPhone および iPad 版 Cisco Jabber に適用されます。

iPhone および iPad 版 Cisco Jabber が Cookie を iOS キーチェーンにキャッシュするかどうかを 指定します。iOS キーチェーンにキャッシュされた SSO Cookie により、アプリがバックグラ ウンドでの動作を停止した場合、ユーザーは Cisco Jabber に自動的にサインインできます。

- true(デフォルト):Cookie は iOS キーチェーンにキャッシュされます。
- false:Cookie は iOS キーチェーンにキャッシュされません。

#### **Call\_Center\_Audio\_Enhance\_Mode**

メディアエンジンがコンタクトセンターのオーディオを再生する方法を調整します。コンタク トセンターの通話フローにエージェントのグリーティングまたはウィスパーアナウンスメント が含まれている場合は、このパラメータを使用します。

- true: メディアエンジン (CPVE) でコールセンターのオーディオ拡張モードを有効にしま す。
- •false (デフォルト):メディアエンジン (CPVE) でコールセンターのオーディオ拡張モー ドを無効にします。

例: <Call Center Audio Enhance Mode>true</Call Center Audio Enhance Mode>

#### **ChatAlert**

Windows 版 Cisco Jabber に適用されます。

チャットアラートの既定のサウンドを指定します。ユーザーは、[オプション(Options)]ウィ ンドウの [サウンドとアラート(Sounds and Alerts)] タブでこの値を変更できます。

例: <ChatAlert>IMAlert 1</ChatAlert>

### **ChatTelephonyEscalationLimit**

Windows 版 Cisco Jabber に適用されます。

グループチャットと常設チャットでテレフォニーエスカレーションが有効になっている場合に 許可される参加者の最大数を定義します。

デフォルト値は参加者25人です。参加者をゼロに設定すると、パラメータは無効になります。 ただし、参加人数の上限はありません。

例:<ChatTelephonyEscalationLimit>10</ChatTelephonyEscalationLimit>

#### **ContactCardonHover**

デスクトップクライアント版 Cisco Jabber に適用されます。

[連絡先 (Contacts) 1リストと検索結果で連絡先名にカーソルを合わせたときに連絡先カード を表示するかどうかを指定します。

- true (デフォルト):ハブウィンドウまたは検索結果で連絡先にカーソルを合わせると、 連絡先カードが表示されます。Windows 版 Jabber の場合、連絡先の名前の上で CTRL + I を押すと、連絡先カードが表示されます。
- false : [連絡先 (Contacts) 1リストまたは検索結果の名前にカーソルを合わせても、連絡 先カードは表示されません。

例:<ContactCardonHover>false</ContactCardonHover>

#### **DefaultActionOfContactList**

モバイルクライアント版 Cisco Jabber に適用されます。

Jabberユーザーが連絡先リストまたは連絡先の検索結果から連絡先をタップしたときの動作を 指定します。

- Chat (デフォルト): クライアントは連絡先とのチャットセッションを開始します。
- Call:クライアントは連絡先との VoIP 通話を開始します。

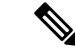

(注) これらの値では大文字と小文字が区別されます。

DefaultActionOfContactList パラメータに指定された設定は、電話専用または IM 専用のアカウ ントを持つユーザーには適用されません。フルサービスが展開されているユーザーに対して **Call**オプションが構成されている場合、クライアントは電話サービスが利用できないときにモ バイル通話を開始します。

例:<DefaultActionOfContactList>Call</DefaultActionOfContactList>

#### **Disable\_IM\_History**

バージョン 11.8 以降のすべての Cisco Jabber クライアントに適用されます。

参加者がログアウトした後、チャット履歴を保持するかどうかを指定します。クライアント は、参加者が Jabber をリセットするまでチャット履歴を保持します。

Disable IM Historyキーがfalseで、参加者がチャットウィンドウを再度開くと、クライアント は最新の 200 件のメッセージのみを表示します。

常設チャットユーザーの場合は、false(デフォルト値)を使用する必要があります。 Disable IM History パラメータを無効にすると、常設チャットルームの @mention 機能に 影響します。 (注)

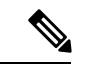

(注) このパラメータは IM 限定展開には使用できません。

• true:参加者がログアウトした後、クライアントはチャット履歴を保持しません。

```
Disable IM History パラメータが true の場合、これは次の設定よりも優先されます(クラ
イアントは履歴を保存しません)。
```
- IM and Presence サーバーの [クライアントでのインスタントメッセージ履歴のログ記 **録の許可(Allow clients to log instant message history)]。**
- **[Webex Messenger** 組織管理(**Webex Messenger Org Admin**)**]** > **[**ポリシーエディター (**Policy editor**)**]** > **[**ポリシー名(**Policy name**)**]** > **[**ローカルアーカイブ(**Local Archive**)**]** オプション。
- false(デフォルト): 参加者がログアウトした後、クライアントはチャット履歴を保持し ます。

チャット履歴を保持するには、IM and Presence サーバーの [クライアントでのインスタン トメッセージ履歴のログ記録の許可(Allow clients to log instant message history)] オプショ ン、または Webex Messenger の **[Webex Messenger** 組織管理(**Webex Messenger Org Admin**)**]** > **[**ポリシーエディター(**Policy editor**)**]** > **[**ポリシー名(**Policy name**)**]** > **[**ロー カルアーカイブ(**Local Archive**)**]** オプション。

例:<Disable IM History>true</Disable IM History>

#### **DisableAllMeetingReminder**

Cisco Jabber for Windows および Cisco Jabber for Mac に適用されます。

ユーザーが Jabber Meetings タブにある Webex Meetings のリマインダーを受信するかどうかを 指定します。

- true:リマインダーは無効です。
- false (デフォルト): リマインダーは有効です。

#### **DisableAudioDucking**

Windows 版 Cisco Jabber に適用されます。

- オーディオダッキング機能を有効にするかどうかを指定します。
	- true (デフォルト): オーディオダッキングが無効です
	- false:オーディオダッキングが有効です
- 例: <DisableAudioDucking>true</DisableAudioDucking>

#### **DisableCallHistoryResolution**

すべてのクライアントに適用されます。

Jabber を起動すると、Jabber は、連絡先ソースからの通話履歴にある各発信者を検索しようと します。外部電話番号からのコールのほとんどが連絡先センターにあるような展開では、これ らの要求は外部の電話番号の不要なオーバーヘッドになります。大量の外部コールがある場 合、これらの要求は LDAP または UDS サーバに大きな負荷をかける可能性があります。

必要に応じて、DisableCallHistoryResolution を使用してサーバーの負荷を軽減します。

- true:すべての電話番号解決リクエストをブロックします。
- false (デフォルト): 雷話番号解決リクエストを有効にします。

例:<DisableCallHistoryResolution>true</DisableCallHistoryResolution>

#### **DisableLocusCMR**

すべてのクライアントに適用されます。

共通アイデンティティ (CI) が有効になっているときに、CMR 会議機能の会議制御を無効に することを指定します。

- true:会議の制御を無効にします。
- false (デフォルト): 会議の制御を有効にします。
- 例:<DisableLocusCMR>false</DisableLocusCMR>

#### **DisableNonAcceptMeetingReminder**

デスクトップクライアント版 Cisco Jabber に適用されます。

未承認の Webex Meetings の場合に Cisco Jabber ポップアップ会議リマインダーを表示するかど うかを決定します。

- true:Jabber ポップアップ会議のリマインダーは、承認されていない Webex Meetings に対 して表示されません。
- false (デフォルト): Jabberポップアップ会議のリマインダーは、未承認のWebex Meetings に対して表示されます。
- 例:<DisableNonAcceptMeetingReminder>false</DisableNonAcceptMeetingReminder>

#### **DisableRemoteDesktopControl**

Windows 版 Cisco Jabber に適用されます。

IMのみの共有セッション内でリモートデスクトップ制御を有効にするかどうかを指定します。

- true:リモートデスクトップ制御を無効にします
- false (デフォルト): リモートデスクトップ制御を有効にします

< DisableRemoteDesktopControl >true</ DisableRemoteDesktopControl >

#### **DisableStartOnlineForOfflineMeeting**

Windows 版 Cisco Jabber に適用されます。

Webex Meetings 以外の [会議(Meetings)] タブに [オンラインで開始 (Start online) ] ボタンを 表示するかどうかを決定します。このパラメータは Webex Meetings には影響しません。

- true (デフォルト): [オンラインで開始 (Start online) ] ボタンは Webex Meetings 以外の [会議 (Meetings) ] タブに表示されません。
- false: [オンラインで開始 (Start online) 1ボタンは Webex Meetings 以外の[会議 (Meetings)] タブに表示されます。

例:<DisableStartOnlineForOfflineMeeting>false</DisableStartOnlineForOfflineMeeting>

#### **DisplayScreenshotWhenSwitchApps**

Android 版 Cisco Jabber に適用されます。

ユーザーがホームボタンを上にスワイプしてアプリを切り替えたときに、Jabber の汎用スク リーンショットを表示するかどうかを指定します。

- true(デフォルト):ユーザーがホームボタンを上にスワイプすると、Jabber アプリケー ションが表示されます。
- false:ユーザーがホームボタンを上にスワイプすると、Jabber の汎用スクリーンショット が表示されます。
- 例:<DisplayScreenshotWhenSwitchApps>false</DisplayScreenshotWhenSwitchApps>

#### **EMMType**

Cisco Jabber モバイルクライアントに適用されます。

Enterprise Mobility Management(EMM)を使用する場合、EMMType を使用すると、ユーザー にサインインさせたくないJabberモバイルクライアントをブロックできます。このパラメータ を設定しない場合、Jabberはデフォルトですべてのクライアントタイプの使用を許可します。 このパラメータは、許可された Jabber クライアントのセミコロン区切りリスト (1;2) を受け入 れます。

- 0:標準の Jabber モバイルクライアントを許可します
- 1:Intune 版 Jabber を許可します
- 2:BlackBerry 版 Jabberを許可します
- 例:<EMMType>1;2</EMMType>

#### **EnableAutosave**

デスクトップクライアント版 Cisco Jabber に適用されます。

前提条件:

- ユーザーは Cisco Unified Communications Manager アカウントを持っている必要がありま す。
- また、Webex ([組織管理(Org Admin)] > [ローカルアーカイブポリシー(Local Archive Policy) ] を使用) または IM and Presence の Cisco Unified Communications Manager ([メッセー ジ(Messages)] > [設定(Settings)] > [クライアントがインスタント メッセージの履歴を ログに記録することを許可(Allow clients to log instant message history)] を使用) サーバー でローカル アーカイブを有効にする必要があります。

ユーザーが会話を閉じるたびに自動的にインスタントメッセージを HTML ファイルに保存で きるかどうかを指定します。ユーザーがサインアウトまたはJabberをリセットしても、ファイ ルは保持されます。次のように、クライアントでオプションを有効にします。

- Windows:**[**ファイル(**File**)**]** > **[**オプション(**Options**)**]** > **[**チャット(**Chats**)**]** > **[**チャッ トセッションの自動保存:(**Autosave chat session to:**)**]**
- Mac:**[Jabber]** > **[**設定(**Preferences**)**]** > **[**チャット(**Chats**)**]** > **[**チャットアーカイブの保 存先:(**Save chat archives to:**)**]**
- true:チェックボックスが使用可能です。
- false (デフォルト): チェックボックスが使用できません。

例:<EnableAutosave>true</EnableAutosave>

以下は、Windows プラットフォームで、ユーザーが自動保存フォルダとして [ドキュメント (Documents)](デフォルト)を選択した場合に保存された HTML ファイルの例です。

例:

```
C:\Users\user
id\Documents\MyJabberChats\userA@domain.com\Chats\userB@domain.com\2019-04-02\userB@domain.com2019-04-02_10-55-15.html
```
#### **EnableConvertNumberToURI**

Cisco Jabber のすべてのクライアントに適用されます。

ユーザーがチャットウィンドウで番号を入力するときに、Cisco Jabber が番号を SIP URI に変 換するかどうかを指定します。

- true (デフォルト): Cisco Jabber は番号を SIP URI に変換します。
- false:Cisco Jabber は番号を SIP URI に変換しません。

#### 例:

<EnableConvertNumberToURI>false</EnableConvertNumberToURI>

#### **EnableFecc**

すべての Cisco Jabber クライアントに適用されます。

クライアントで遠端カメラを制御する機能を有効にするかどうかを指定します。

- true (デフォルト): 遠端カメラ制御が有効です。通話ビデオウィンドウで「遠端カメラ制 御(Far-End Camera Control)] ボタンが有効になっています。
- false:遠端カメラ制御が無効です。エンドポイントが遠端カメラを制御できる場合でも、 通話ビデオウィンドウの [遠端カメラ制御 (Far-End Camera Control) ] ボタンは無効になっ ています。

例:<EnableFecc>false</EnableFecc>

#### **EnableFTE**

Windows 版 Cisco Jabber クライアントに適用されます。

Jabberがリセットされた後、またはキャッシュがクリアされた後、ユーザーに初回利用時と同 じ内容を表示するかどうかを指定します。

- true (デフォルト):リセットまたはキャッシュのクリア後の初回体験ダイアログが有効 です。
- false:リセットまたはキャッシュのクリア後の初回体験ダイアログが無効です。
- 例:<EnableFTE>false</EnableFTE>

#### **EnableInlineImages**

デスクトップクライアント版 Cisco Jabber に適用されます。

インライン画像を設定して、最初にダウンロードせずにクライアントに表示することを許可ま たは禁止します。

- true (デフォルト): 画像は Jabber に自動的に表示されます。
- false:ユーザーが画像を受け入れる必要があるファイル転送が使用されます。

例:<EnableInlineImages>false</EnableInlineImages>

#### **EnablePrt**

デスクトップクライアント版 Cisco Jabber に適用されます。

クライアントの [ヘルプ(Help)] メニューで [問題の報告(Report a problem)] メニュー項目 を使用できるかどうかを指定します。

- true (デフォルト): [問題の報告 (Report a problem)] メニュー項目を使用できます。
- false: [問題の報告(Report a problem)] メニュー項目が削除されます。

例:<EnablePrt>True</EnablePrt>

このパラメータを無効にしても、ユーザーは [スタート(**Start**)**]** メニュー > **Cisco Jabber** ディ レクトリまたはプログラム ファイル ディレクトリを手動で使用して、問題レポートツール (PRT)を手動で起動できます。

ユーザーが PRT を手動で作成し、このパラメータ値が false に設定されている場合、PRT から 作成された zip ファイルにはコンテンツがありません。

#### **EnablePrtEncryption**

問題レポートの暗号化を有効にします。デスクトップクライアント用の Cisco Jabber の場合、 このパラメータをPRTCertificateNameパラメータで設定します。モバイルクライアント用Cisco Jabber の場合、このパラメータを PRTCertificateUrl パラメータで設定します。

- true:Cisco Jabber クライアントによって送信される PRT ファイルは暗号化されます。
- false(デフォルト):Cisco Jabber クライアントによって送信される PRT ファイルは暗号 化されません。

PRT 暗号化では、Cisco Jabber の問題レポートを暗号化および復号化するために、公開キーま たは秘密キーのペアが必要です。詳細については、『*CiscoJabber*の機能とオプション』ドキュ メントの「問題レポートの復号化」セクションを参照してください。

例:<EnablePrtEncryption>true</EnablePrtEncryption>

#### **EnableReminderForNoneWebExMeeting**

デスクトップクライアント版 Cisco Jabber に適用されます。

ユーザーが、Jabber MeetingsタブにあるMicrosoft Outlook、Googleカレンダー、Mac iCalendar、 IBM Notes などの Webex Meetings 以外の通知を受信するかどうかを指定します。

- true:リマインダーが有効です。
- false (デフォルト):リマインダーは無効です。

#### **EnableSaveLogsToLocal**

Android 版 Cisco Jabber に適用されます。

ユーザが自分の携帯電話から電子メールを送信することを許可していない場合は、PRTログを キャプチャする方法が必要になります。ユーザがEnableSaveLogsToLocalを使用してローカルに ログを保存できるようにすることができます。使用できる値は次のとおりです。

- ·true (デフォルト):ユーザーが PRT ログをローカルストレージに保存することを許可し ます。
- false:ユーザーが PRT ログをローカルストレージに保存することを許可しません。
- 例:<EnableSaveLogsToLocal>true</EnableSaveLogsToLocal>

#### **EnableSingleNumberReach**

Cisco Jabber のすべてのクライアントに適用されます。

ユーザーがシングルナンバーリーチ オプションにアクセスできるかどうかを指定します。 ユーザーは、シングルナンバーリーチが Cisco Unified Communications Manager で設定され、 EnableSingleNumberReach パラメータが有効になっている場合にのみアクセスできます。

- true(デフォルト):Cisco UnifiedCommunications Managerでも設定されている場合、ユー ザーはシングルナンバーリーチ オプションにアクセスできます。
- false:ユーザーはシングルナンバーリーチ オプションにアクセスできません。

```
例:
```
<EnableSingleNumberReach>true</EnableSingleNumberReach>

## **EnableVDIFallback**

このパラメータは、VDI 版 Cisco Jabber Softphone (すべてのプラットフォーム) にのみ適用され ます。

JVDIエージェントがJVDIクライアントと通信できない場合に、VDIフォールバックモードを 有効にするかどうかを指定します。

• true

• false(デフォルト)

#### 例:

<EnableVDIFallback>true</EnableVDIFallback>

#### **EnableVDIFullScan**

Windows 版 Cisco Jabber に適用されます。

[CSCvz75206](https://bst.cloudapps.cisco.com/bugsearch/bug/CSCvz75206) 用に追加されました。このパラメータの最小バージョンは、Jabber for Windows 14.0.4 を備えた JVDI 14.0.3 です。

特定のサードパーティアプリケーションウィンドウがJabber会話ウィンドウに近い場合、プレ ビュー、リモートビデオ、およびリモート共有ディスプレイが灰色で表示されることがありま す。この問題が発生した場合、このパラメータを有効にすると問題が解決する可能性がありま す。使用できる値は次のとおりです。

- true:JVDI のフルスキャンを有効にして、ディスプレイの問題を修正します。
- •false(デフォルト):標準の Jabber 動作を維持します。

例:<EnableVDIFullScan>true</EnableVDIFullScan>

#### **ForceLogoutTimerDesktop**

デスクトップクライアント版 Cisco Jabber に適用されます。

ユーザーが Cisco Jabber デスクトップクライアントから自動的にサインアウトするまでの非ア クティブ状態の時間を分単位で指定します。パラメータが設定されていない場合、クライアン トは自動的にログアウトしません。

```
分の値は 1 ~ 480 です。
```
例:

<ForceLogoutTimerDesktop>15</ForceLogoutTimerDesktop>

#### **ForceLogoutTimerMobile**

Cisco Jabber モバイルクライアントに適用されます。

ユーザーがCisco Jabberモバイルクライアントから自動的にサインアウトするまでの非アクティ ブ状態の時間を分単位で指定します。パラメータが設定されていない場合、クライアントは自 動的にログアウトしません。

分の値は 1 ~ 480 です。

例:<ForceLogoutTimerMobile>15</ForceLogoutTimerMobile>

#### **Forgot\_Password\_URL**

デスクトップクライアント版 Cisco Jabber に適用されます。

パスワードを忘れた場合に、パスワードをリセットまたは取得するための Web ページの URL を指定します。

ハイブリッドクラウドベース展開では、Cisco Webex 管理ツールを使用して、忘れたパスワー ドをリセットまたは取得するための Web ページにユーザーを誘導します。

例:

<Forgot\_Password\_URL>http://http\_servername/Forgot\_Password\_URL</Forgot\_Password\_URL>

#### **GlobalPhoneServiceErrorOnMobile**

Cisco Jabber モバイルクライアントに適用されます。

電話サービスが別のデバイスに登録されているときに、エラーメッセージがクライアントのど こに表示されるかを指定します。

- true:エラーメッセージがクライアントの上部に表示されます。この位置は常にユーザー に表示されます。
- false (デフォルト) エラーメッセージが [通話 (Calls) ] タブに表示されます。
- 例:<GlobalPhoneServiceErrorOnMobile>true</GlobalPhoneServiceErrorOnMobile>

(注) このパラメータは、リリース 12.8(1) 以降で使用できます。

#### **HideCallControlStrip**

Windows 版 Cisco Jabber に適用されます。

通話ウィンドウにコール制御ストリップを表示するかどうかを指定します。

- enable:コール中にコール制御ストリップを非表示にします。ユーザーには、コール制御 ストリップのない会話ウィンドウが表示されます。Cisco Jabber の通話ウィンドウの上部 のバーには、コール制御ストリップを表示または非表示にするオプションがあります。
- •無効(デフォルト): 通話中にコール制御ストリップを表示します。

例:

<HideCallControlStrip>enable</HideCallControlStrip>

#### **IP\_Mode**

すべてのクライアントに適用されます。

Cisco Jabber クライアントのネットワーク IP プロトコルを指定します。

- IPV4 Only: Jabber は IPv4 接続のみを試みます。
- IPV6\_Only: Jabber は IPv6 接続のみを試みます。
- Dual Stack (デフォルト): Jabber は IPv4 または IPv6 のいずれかに接続できます。

 $\varnothing$  : <IP\_Mode>IPV4\_Only</IP\_Mode>

#### **J2JMaxBandwidthKbps**

クラウド展開のみのすべての Cisco Jabber クライアントに適用されます。

Jabber間のコールに使用される最大帯域幅(キロビット/秒)を指定します。帯域幅の上限を超 えないように、通話のビデオ品質(解像度)が低下します。

起動時に、Cisco Jabber は、Webex Messenger からダウンロードされた jabber-config.xml ファイ ルからこの設定を適用します。

- 最小値:128 kbps。これより低い値は、自動的に 128Kbps まで引き上げられます。
- 最大値:4000 kbps。これはデフォルト値です。4000 kbps を超える値は、自動的に 4000 kbps に引き下げられます。

#### **jabber-plugin-config**

Cisco Jabber のすべてのクライアントに適用されます。

HTMLコンテンツを表示するカスタム埋め込みタブなどのプラグインの定義が含まれます。詳 細については、『*Cisco Jabber* の機能とオプション』ドキュメントの「カスタム埋め込みタブ の定義」セクションを参照してください。

例:

```
<jabber-plugin-config>
<browser-plugin>
<page refresh="true" preload="true">
<tooltip>Cisco</tooltip>
<icon>http://www.cisco.com/web/fw/i/logo.gif</icon>
<url>www.cisco.com</url>
</page>
</browser-plugin>
</jabber-plugin-config>
```
#### **JabberHelpLink**

Windows 版 Jabber に適用されます。

**[**ヘルプ(**Help**)**]** > **[Cisco Jabber** ヘルプ(**Cisco Jabberhelp**)**]** オプションを表示するかどうか を制御します。

- true(デフォルト):[ヘルプ(Help)]メニューには、Jabberヘルプセンターへのリンクが 含まれています。
- false:[ヘルプ(Help)] メニューには、Jabber ヘルプセンターへのリンクが含まれていま せん。

例:<JabberHelpLink>false</JabberHelpLink>

#### **JawsSounds**

Windows 版 Cisco Jabber に適用されます。

連絡先の検索で結果が返されたときに、既定の Windows 通知音を鳴らすかどうかを決定しま す。

- true(デフォルト):連絡先の検索で結果が返されたときに、デフォルトの Windows 通知 音が再生されます。
- false:連絡先の検索で結果が返されても、通知音は再生されません。

#### **MakeUsernameReadOnly**

デスクトップクライアント版 Cisco Jabber に適用されます。

ユーザーが初めて正常にサインインした後、サインイン画面の[ユーザー名(Username)]フィー ルドを読み取り専用にします。

- true: ユーザーが初めて正常にサインインした後、サインイン画面の [ユーザー名 (Username)] フィールドは読み取り専用になります。[ユーザー名(Username)] フィー ルドを再度有効にするか、別のユーザーに切り替えるには、ユーザーは[ファイル(File)] メニューから Cisco Jabber をリセットする必要があります。
- false (デフォルト):ユーザーが最初に正常にサインインした後も、サインイン画面の [ユーザー名 (Username) ] フィールドは編集可能なままです。

例:<MakeUsernameReadOnly>true</MakeUsernameReadOnly>

#### **MaxNumberOfBookmarks**

デスクトップクライアント版およびモバイルクライアント版 Cisco Jabber に適用されます。

常設チャットルームで許容されるブックマークの最大数を指定します。許容されるブックマー クの最大数は 30 です。

• 30(デフォルト):最大 30 のブックマークを設定します。

例:<MaxNumberOfBookmarks>30</MaxNumberOfBookmarks>

#### **Mention\_GroupChat**

Windows 版 Cisco Jabber に適用されます。

グループチャットでメンションを有効にするかどうかを指定します。

- true (デフォルト):グループチャットでのメンションを有効にします。
- false:グループチャットでのメンションを無効にします。

例: <Mention GroupChat>false</Mention GroupChat>

#### **Mention\_P2Pchat**

Windows 版 Cisco Jabber に適用されます。

- 一対一のチャットでメンションを有効にするかどうかを指定します。
	- true (デフォルト):一対一チャットでのメンションを有効にします。
	- false:一対一のチャットでメンションを無効にします。
- 例:<Mention\_P2Pchat>false</Mention\_P2Pchat>

#### **Mention\_PersistentChat**

Windows 版 Cisco Jabber に適用されます。

常設チャットでメンションを有効にするかどうかを指定します。

- true (デフォルト): 常設チャットでのメンションを有効にします。
- false:常設チャットでのメンションを無効にします。
- 例:<Mention PersistentChat>false</Mention PersistentChat>

#### **MyJabberFilesLocation**

Windows 版 Cisco Jabber に適用されます。

ユーザーが会話を閉じるたびに自動的にインスタントメッセージとファイル転送が保存される パスを定義します。チャットは MyJabberChats というフォルダに保存され、ファイルは MyJabberFiles というフォルダに保存されます。

ユーザーは、[オプション(Options)] ダイアログの [チャット(Chats)] タブでこのパラメー タを設定します。ユーザーが[フォルダの変更(ChangeFolder)]ボタンをクリックすると、参 照ダイアログが開き、選択したフォルダへのファイルパスがMyJabberFilesLocationパラメータ に書き込まれます。

このパラメータは、AllowUserSelectChatsFileDirectory パラメータが false に設定されている場合 にのみ設定できます。

このパラメータは、次のように AutosaveChatsLocation パラメータと連携します。

- AutosaveChatsLocation パラメータと MyJabberFilesLocation パラメータの両方に値がある場 合、MyJabberFilesLocation 値が優先されます。
- MyJabberFilesLocation パラメータに値がない場合、AutosaveChatsLocation 値によって MyJabberChats フォルダおよび MyJabberFiles フォルダへのパスが決まります。

• AutosaveChatsLocation パラメータと MyJabberFilesLocation パラメータの両方に値がない場 合、すべてのチャットとファイルは既定の場所([ドキュメント(Documents)]フォルダ) に保存されます。

#### **pChatMeeting**

Windows 版 Cisco Jabber に適用されます。

常設チャットルームで [今すぐミーティング (Meet Now)] オプションを有効にするかどうか を定義します。

- true (デフォルト): 常設チャットルームのユーザーに対して Webex Meetings 機能が有効 になります。ユーザーに[今すぐミーティング(MeetNow)]オプションが表示されます。
- false:常設チャットルームのユーザーに対して Webex Meetings 機能が無効になっていま す。ユーザーに [今すぐミーティング(Meet Now)] オプションが表示されません。

例:<pChatMeeting>false</pChatMeeting>

#### **ChatShare**

Windows 版 Cisco Jabber に適用されます。

常設チャットルームで画面共有機能を有効にするかどうかを定義します。

- true(デフォルト):常設チャット ルームのユーザーに対して画面共有機能が有効になり ます。ユーザーには、[画面の共有(Share screen)] オプションが表示されます。
- false:常設チャットルームのユーザーに対して画面共有機能が無効になります。ユーザー には、「画面の共有 (Share screen) 1オプションが表示されません。

例:<pChatShare>false</pChatShare>

### **Persistent\_Chat\_Enabled**

デスクトップクライアント版 Cisco Jabber に適用されます。

クライアントで常設チャット機能を使用できるようにするかどうかを指定します。

- true:クライアントに常設チャットインターフェイスが表示されます。
- false (デフォルト): パラメータは、構成ファイルに設定がない場合にデフォルト値に設 定されます。
- 例: <Persistent Chat Enabled>true</Persistent Chat Enabled>

#### **Persistent\_Chat\_Mobile\_Enabled**

モバイルクライアント版 Cisco Jabber に適用されます。

クライアントで常設チャット機能を使用できるようにするかどうかを指定します。

前提条件:

この値を true に設定できるのは、Cisco Unified Communications Manager Instant Messaging and Presence サーバーのバージョンが 11.5su5 以降の場合のみです。

- true:クライアントで常設チャットを使用できます。これを設定できます。
- false (デフォルト):クライアントで常設チャットを使用できません。

例:<Persistent\_Chat\_Mobile\_Enabled>false</Persistent\_Chat\_Mobile\_Enabled>

#### **PersistentChatTelephonyEnabled**

Windows 版 Cisco Jabber に適用されます。

ユーザーが常設チャットで会話しているときに [コール(Call)] ボタンを使用できるかどうか を指定します。

- true(デフォルト):常設チャットの [コール(Call)] ボタンを有効にします。これによ り、ユーザーはクリックして電話を開始できます。
- false: 常設チャットに [コール (Call) ] ボタンが表示されないため、ユーザーは会議を開 始できません。

例:<PersistentChatTelephonyEnabled>false</PersistentChatTelephonyEnabled>

#### **PersistIMNotifications**

Windows 版 Cisco Jabber に適用されます。

新しいメッセージの IM 通知を閉じるまで画面上にとどまり、フェードアウトしません。新し い通知は古い通知の上に積み上げられます。

- true:ユーザーがメッセージを閉じるまで、メッセージは画面に表示されたままになりま す。ユーザーは、[通知(Notifications)] の下の [オプション(Options)] メニューで永続 的表示をオフにするオプションがあります。
- false (デフォルト): メッセージは、閉じるまで画面に残りません。メッセージが表示さ れ、通知がなくなり、タスクバーにJabberアイコンが点滅するのみになるまでフェイドア ウトします。

#### **PrtCertificateName**

デスクトップクライアント版 Cisco Jabber に適用されます。

Enterprise Trust または信頼されたルート証明機関の証明書ストア内の公開キーを持つ証明書の 名前を指定します。証明書の公開キーは、Cisco Jabber の問題レポートを暗号化するために使 用されます。このパラメータは、EnablePrtEncryption パラメータを使用して構成する必要があ ります。

例:<PrtCertificateName>Certificate Name</PrtCertificateName>

#### **PRTCertificateUrl**

モバイルクライアント版 Cisco Jabber に適用されます。

信頼されたルート証明書ストア内の公開キーを使用して証明書への URL を指定します。クラ イアントは公開キーをダウンロードし、それを使用して Cisco Jabber 問題レポートを暗号化し ます。EnablePrtEncryptionがtrueで、間違ったURLまたはネットワークの問題が原因で証明書 がダウンロードされていない場合、Cisco Jabber は PRT を送信しません。

例:<PRTCertificateUrl>*http://server\_name/path/Certificate\_Name*</PRTCertificateUrl>

#### **PrtLogServerURL**

問題レポートを送信するためのカスタム スクリプトを指定します。詳細については、『*Cisco Jabber* の機能とオプション』の「問題レポートの設定」セクションを参照してください。

例:<PrtLogServerURL>http://server\_name:port/path/prt\_script.php</PrtLogServerURL>

#### **ResetOnLogOutOnMobile**

Cisco Jabber モバイルクライアントに適用されます。

ユーザーがサインアウトしたときにJabberが自動的にリセットを強制するかどうかを指定しま す。

- true:ユーザーがサインアウトすると、クライアントは自動的にリセットされます。この 値を設定すると、[サインアウト(Sign Out)]ボタンが[Jabberをリセット(ResetJabber)] に変わります。
- ·false (デフォルト): サインアウトしても、クライアントは自動的にリセットされませ  $h_{\alpha}$
- 例:<ResetOnLogOutOnMobile>true</ResetOnLogOutOnMobile>

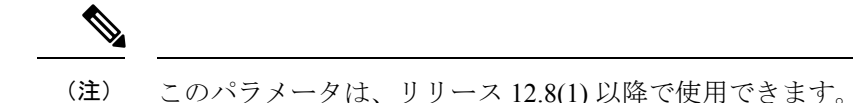

#### **RestoreChatOnLogin**

デスクトップクライアント版 Cisco Jabber に適用されます。

ユーザーが最初にサインインしたときに、[オプション(Options)] ウィンドウの [全般 (General) 1タブにある [開いている会話を覚えておく (Remember my open conversations) ] チェックボックスをオンにするかどうかを指定します。

- true:ユーザーが Cisco Jabber に初めてサインインしたときに、[開いている会話を覚えて おく(Remember my open conversations)] チェックボックスがオンになっています。ユー ザーがクライアントにサインインするたびに、Jabber は、サインアウトしたときに開いて いたすべての一対一の会話を復元します。
- false (デフォルト): ユーザーが Cisco Jabber に初めてサインインするとき、[開いている 会話を覚えておく(Remember my open conversations)] チェックボックスはオンになって いません。

ユーザーは、[開いている会話を覚えておく(Remember my open conversations)] チェックボッ クスをオンまたはオフにすることで、いつでも初期設定を上書きできます。

 $\label{eq:1} \bigotimes_{\mathbb{Z}}% {\textstyle\bigoplus_{\mathbb{Z}}% {\textstyle\bigoplus_{\mathbb{Z}}}} \mathbb{Z}^{\textstyle\bigoplus_{\mathbb{Z}}% {\textstyle\bigoplus_{\mathbb{Z}}}} \mathbb{Z}^{\textstyle\bigoplus_{\mathbb{Z}}% {\textstyle\bigoplus_{\mathbb{Z}}}} \mathbb{Z}^{\textstyle\bigoplus_{\mathbb{Z}}% {\textstyle\bigoplus_{\mathbb{Z}}}} \mathbb{Z}^{\textstyle\bigoplus_{\mathbb{Z}}% {\textstyle\bigoplus_{\mathbb{Z}}% {\textstyle\bigoplus_{\mathbb{Z}}}} \mathbb{Z}^{\$ 

チャット履歴が有効になっていない場合、復元されたチャット ウィンドウは空です。 (注)

Jabber チームメッセージング モードは、開いているチャットを常に記憶します。Jabber チームメッセージングモードでは、[全般(General)]タブに[開いている会話を覚えてお く(Remember my open conversations)] チェックボックスがありません。

例:<RestoreChatOnLogin>false</RestoreChatOnLogin>

#### **SaveLogToLocal**

Android 版 Cisco Jabber に適用されます。

ユーザーが問題レポートをモバイルデバイスに直接保存できるかどうかを決定します。このパ ラメータが*true*に設定されている場合、ユーザーは問題レポートをエクスポートする2つの方 法を使用できます。クライアントにレポートを空の電子メールに添付させるか、問題レポート をモバイルデバイスに直接保存します。このパラメーターが*false*に設定されている場合、ユー ザーには電子メールオプションのみが表示されます。

- true (デフォルト):ユーザーは問題レポートをモバイルデバイスに保存できます。
- false:ユーザーは問題レポートをモバイルデバイスに保存できません。

<SaveLogToLocal>true</SaveLogToLocal

#### **ScreenReaderShowErrors**

Windows 版 Cisco Jabber に適用されます。

スクリーンリーダーが実行されている場合、ポップアップウィンドウとしてJabberに情報提供 メッセージを表示します。

- true (デフォルト): スクリーンリーダーが実行されている場合、実行されていない場合 にクライアントに表示されるメッセージは、代わりにスクリーンリーダーがキャプチャす るためのポップアウトウィンドウとして表示されます。スクリーンリーダーが実行されて いない場合、情報提供メッセージは通常どおり表示されます。
- false:スクリーンリーダーが実行されている場合でも、メッセージはポップアウトウィン ドウに表示されません。

#### **ShowCallAlerts**

すべてのクライアントに適用されます。

着信アラート (トースト) を表示するかどうかを制御します。

- •true(デフォルト):アラートが表示されます。
- false:アラートは表示されません。

例:<ShowCallAlerts>false</ShowCallAlerts>

#### **ShowIconWhenMobile**

モバイルクライアント版 Cisco Jabber に適用されます。

ユーザーがモバイルデバイスを使用してJabberにサインインした場合にモバイルアイコンを表 示するかどうかを指定します。モバイルアイコンは、ユーザーの対応可否ステータスの横にあ ります。

他の位置情報の共有と同様に、モバイル ステータス アイコンはデスクトップクライアントで のみ表示されます。ShowIconWhenMobile が有効になっていて、ユーザーがデスクトップクラ イアントとモバイルクライアントの両方にサインインしている場合、デスクトップの場所のみ が表示されます。

- On:モバイルアイコンが表示されます。また、クライアントでは [モバイルの場合にアイ コンを表示 (Show Icon When Mobile) |オプションを使用できません。
- Off:モバイルアイコンは表示されません。また、クライアントでは[モバイルの場合にア イコンを表示 (Show Icon When Mobile) 1オプションを使用できません。
- Default on (デフォルト):モバイルアイコンは、ユーザーがクライアントで[モバイルの 場合にアイコンを表示(Show Icon When Mobile)] オプションを有効にしている場合にの み表示されます。ユーザーがクライアントを起動すると、デフォルトで [モバイルの場合 にアイコンを表示 (Show Icon When Mobile) 1オプションが有効になります。
- Default off: モバイルアイコンは、ユーザーがクライアントで[モバイルの場合にアイコン を表示(ShowIconWhenMobile)]オプションを有効にしている場合にのみ表示されます。 ユーザーがクライアントを起動すると、デフォルトでは、[モバイルの場合にアイコンを 表示 (Show Icon When Mobile) 1オプションが無効になっています。
- 空または値なし:モバイルアイコンが表示されます。

```
例:
```
<ShowIconWhenMobile>Default\_on</ShowIconWhenMobile>

#### **ShowRecentsTab**

Windows 版 Cisco Jabber に適用されます。

Cisco Jabber のハブウィンドウの [履歴(Recents)] タブでユーザーの通話履歴を表示または非 表示にするかどうかを指定します。

- true (デフォルト): [履歴 (Recents) ] タブが表示されます。
- •false:[履歴 (Recents)]タブは表示されません。

```
例:<ShowRecentsTab>false</ShowRecentsTab>
```
#### **SingleLinePhoneLabel**

デスクトップクライアント版 Cisco Jabber に適用されます。

複数行の操作では、ユーザは選択リスト内の設定済みの行を選択します。選択リストには、電 話番号または各行のラベルが表示されます。

回線が1つしかないユーザーの場合、回線の番号またはラベルがデフォルトで表示されるかど うかは、展開モードによって異なります。

- 電話専用モードおよび連絡先付き電話モード:単一の回線の番号またはラベルがデフォル トで表示されます。
- フル**UC**モード:単一の回線の番号またはラベルがデフォルトで非表示になっています。

新しい SingleLinePhoneLabel パラメータを使用して、単一回線操作のデフォルトの動作をオー バーライドできます。使用できる値は次のとおりです。

- true :単一の回線の番号またはラベルが表示されます。
- false:単一回線の番号またはラベルは非表示です。

例:<SingleLinePhoneLabel>true</SingleLinePhoneLabel>

#### **spell\_check\_enabled**

Windows 版 Cisco Jabber に適用されます。

クライアントでスペルチェックを有効化するかどうかを指定します。スペルチェックは自動修 正機能を備えており、ユーザーは推奨リストから正しい単語を選択し、その単語を辞書に追加 できます。

- true:スペルチェックが有効です。
- false (デフォルト): スペルチェックが無効です。

例: <spell\_check\_enabled>true</spell\_check\_enabled>

#### **spell\_check\_language**

Windows 版 Cisco Jabber に適用されます。

ユーザーのデフォルトのスペルチェック言語を指定します。クライアントは、デフォルトのス ペルチェック言語セットを使用します。クライアントが使用するデフォルト言語辞書を指定で きます。

会話ウィンドウで、ユーザーはチャットの相手ごとに異なるデフォルト言語を選択できます。

例: <spell\_check\_language>1031</spell\_check\_language> は、デフォルトのスペルチェック言 語としてドイツ語を指定します。

#### **StartCallsWithVideoOverCellular**

Cisco Jabber モバイルクライアントに適用されます。

デフォルトでは、携帯電話ネットワーク経由のJabber通話はビデオなしで開始されます。これ は、StartCallsWithVideoOverCellular パラメータで制御できます。使用できる値は次のとおりで す。

- true:携帯電話ネットワーク経由の通話は、デフォルトで「オーディオとビデオを使用 (Use audio and video)」に設定されます。
- •false(デフォルト):携帯電話ネットワーク経由の通話は、デフォルトで「音声のみを使 用(Use audio only)」に設定されます。

例:<StartCallsWithVideoOverCellular>true</StartCallsWithVideoOverCellular>

## **STARTUP\_AUTHENTICATION\_REQUIRED**

すべての Cisco Jabber クライアントに適用されます。

クライアントで高速サインインを有効にするかどうかを指定します。

- false(デフォルト):クライアントで高速サインインが有効になっています。
- true:クライアントで高速サインインが無効になっています。

モバイルクライアントにのみ適用される前提条件:

- STARTUP\_AUTHENTICATION\_REQUIRED パラメータは、CachePasswordMobile パラメー タに依存しています。高速サインインを有効にするには、 STARTUP\_AUTHENTICATION\_REQUIRED を false に設定し、CachePasswordMobile を true に設定します。
- 11.8 より前のリリースで CachePasswordMobile パラメータを構成した場合は、リリース 11.9 で STARTUP\_AUTHENTICATION\_REQUIRED および CachePasswordMobile パラメー タの両方を構成して、高速サインインを有効にします。
- 11.8 より前のリリースで CachePasswordMobile パラメータを構成していない場合は、 STARTUP\_AUTHENTICATION\_REQUIRED パラメータのみを構成して高速サインインを 有効にすることができます。

どちらのパラメータも、エンタープライズ モビリティ管理(EMM)経由で構成すること もできます。

```
例:
```
<STARTUP\_AUTHENTICATION\_REQUIRED>false</STARTUP\_AUTHENTICATION\_REQUIRED>

#### **SwapDisplayNameOrder**

すべての Cisco Jabber クライアントに適用されます。

特定のロケールで、**displayname**ディレクトリフィールドが空または使用できない場合に、ユー ザー自身の表示名と連絡先の表示名を姓、名の形式に変更できることを指定します。

- true(デフォルト):中国語(香港)、中国語(中華人民共和国)、中国語(台湾)、日 本語、韓国語でユーザー自身の表示名と連絡先の表示名の形式が姓、名の形式になりま す。
- false:ユーザー自身の表示名と連絡先の表示名は名、姓の形式です。

例:<SwapDisplayNameOrder>false</SwapDisplayNameOrder>

#### **SystemIdleDuringCalls**

Windows 版 Cisco Jabber に適用されます。

ユーザーが非アクティブで、Windows コンピュータで機能が有効になっている場合に、Cisco Jabber通話中にスクリーンセーバーまたはコンピュータのロック機能をアクティブにするかど うかを指定します。

このパラメータは、画面がすでにロックされている場合、またはスクリーンセーバーがすでに オンになっている場合の着信呼び出しの動作を制御しません。

- true:通話中にスクリーンセーバーをアクティブにできます。
- •false(デフォルト): 通話中、またはユーザーが新しい着信アラートを受信したときに、 スクリーンセーバーをアクティブにできません。通話が終了するか、新しい着信通知が受 け入れられるか拒否されると、スクリーンセーバーまたは画面ロックが再び有効になりま す。

例:<SystemIdleDuringCalls>true</SystemIdleDuringCalls>

#### **TelephonyOnlyDiscovery**

オンプレミスおよびクラウド展開モードで動作するすべての Cisco Jabber クライアントに適用 されます。

環境がフル UC モードに設定されている場合でも、一部の Cisco Jabber クライアントユーザー が電話のみのサービスにアクセスするように制限できます。

- True: Cisco Jabber ユーザーは電話サービスのみにアクセスできます。
- False(デフォルト): Cisco Jabber ユーザーは、環境で構成されているすべてのサービス にアクセスできます。

例:

<TelephonyOnlyDiscovery>True</TelephonyOnlyDiscovery>

#### **UnreadMessageDeleteAlert**

iPhone および iPad 版 Cisco Jabber に適用されます。

IM プッシュ通知を有効にすると、ユーザーは、サーバーからの未開封メッセージの削除に関 する通知を受信できます。通知は、メッセージキューが大きすぎる場合、またはセッション取 り組みが最後に長すぎる場合に表示されます。

これらのメッセージは、UnreadMessageDeleteAlert パラメータを使用して制御できます。使用 できる値は次のとおりです。

- true (デフォルト): 通知が表示されます。
- false:通知は表示されません。

UnreadMessageDeleteAlert パラメータによってこれらの通知が抑制されます。デフォルト値の **true** は、通知を示します。値を **false** に設定すると、これらの通知は表示されません。

例:<UnreadMessageDeleteAlert>false</UnreadMessageDeleteAlert>

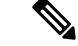

このパラメータは、iOS13以降でAppleプッシュ通知サービスを使用する場合はサポート されません。 (注)

#### **UpdateURL**

デスクトップクライアント版 Cisco Jabber に適用されます。

HTTP サーバ上の自動更新 XML 定義ファイルへの URL を指定します。クライアントは、この URL を使用して更新 XML ファイルを取得します。詳細については、『*Cisco Jabber* の機能と オプション』ドキュメントの「自動更新の設定」セクションを参照してください。

例:<UpdateURL>*http://http\_servername/UpdateURL\_file*</UpdateURL>

#### **LdapAnonymousBinding**

オンプレミス展開のすべての Cisco Jabber クライアントに適用されます。

ユーザーまたはサービスアカウントの代わりに匿名バインドを使用してLDAPサーバーにバイ ンドするかどうかを指定します。

- true:Cisco Jabber は、LDAP サーバーへの接続時にログイン情報を使用しません。ユー ザーは、[オプション(Options)]ウィンドウでディレクトリサービスのログイン情報を入 力できません。
- false (デフォルト): Cisco Jabberは、LDAPサーバーへの接続時にログイン情報を使用し ます。

```
(注)
```
構成が競合する可能性があるため、LdapAnonymousBinding パラメータを次のいずれかの パラメータと一緒に使用しないでください。

• LDAP\_UseCredentialsFrom

• ConnectionUsername および ConnectionPassword

例:<LdapAnonymousBinding>true</LdapAnonymousBinding>

#### **UseSystemLanguage**

Windows 版 Cisco Jabber リリース 11.1(1) 以降に適用されます。

クライアントに使用する言語を指定します。言語は、次のプロセスを使用して決定されます。

- **1.** システムはブートストラップ ファイルをチェックします。言語がブートストラップ ファ イルで (LANGUAGE パラメータを使用して) 指定されている場合、指定された言語が使用 されます。
- **2.** ブートストラップファイルで言語が指定されていない場合、システムはUseSystemLanguage パラメータをチェックします。
	- true:言語はオペレーティング システムと同じ値に設定されます。
	- false(デフォルト):クライアントはユーザーが指定した地域の言語を使用します。 地域の言語は、**[**コントロールパネル**]** > **[**時計、言語、および地域**]** > **[**言語と地域**]** > **[**日付、時刻、または数値の形式の変更**]** > **[**形式**]** タブ > **[**形式**]** ドロップダウンで設定 されています。

例:<UseSystemLanguage>true</UseSystemLanguage>

言語がブートストラップ ファイルで指定されておらず、UseSystemLanguage パラメータが jabber-config.xml ファイルに含まれていない場合、地域の言語が使用されます。

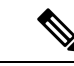

```
(注)
```
このパラメータが TFTP サーバーの jabber-config.xml ファイルで指定されている場合、ク ライアントが再起動された後にのみ有効になります(**[**ファイル(**File**)**]** > **[**終了(**Exit**)**]**  $)$ 

#### **UXModel**

デスクトップクライアント版 Cisco Jabber に適用されます。

Jabberデフォルトでは、すべての導入で最新の設計になっています。ただし、オンプレミスお よび Webex Messenger の展開環境では、従来の設計がサポートされています。Jabber チーム メッセージング モードでは、最新の設計のみがサポートされています。

オンプレミスまたは Webex Messenger の展開を従来の設計で開始する場合は、 UXModel パラ メータを使用します。使用できる値は次のとおりです。

- modern (デフォルト): Jabber は最新の設計で開始します。
- classic:Jabber は従来の設計で開始します。

各ユーザーは Jabber の個人設定を使用でき、このパラメータよりも優先されます。

例:<UXModel>modern</UXModel>

翻訳について

このドキュメントは、米国シスコ発行ドキュメントの参考和訳です。リンク情報につきましては 、日本語版掲載時点で、英語版にアップデートがあり、リンク先のページが移動/変更されている 場合がありますことをご了承ください。あくまでも参考和訳となりますので、正式な内容につい ては米国サイトのドキュメントを参照ください。